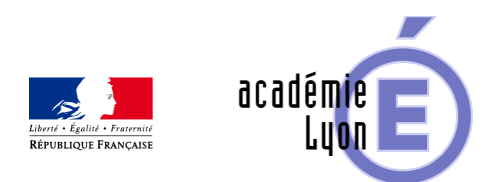

## **Limites**

- Enseigner - Au Lycée - Autres outils numériques -

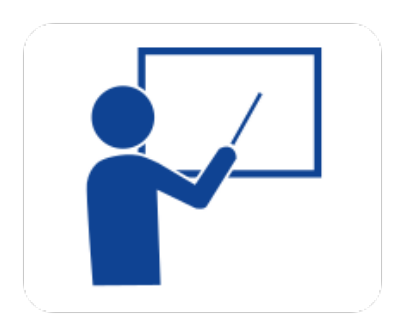

Date de mise en ligne : mardi 2 septembre 2008

**Copyright © Mathématiques - Académie de Lyon - Tous droits réservés**

**– Objectif** : Aider par l'observation d'images dynamiques à donner du sens à la notion de limite infinie en un point et de limite à l'infini. Mettre en évidence la notion d'asymptote.

**– Niveau** : Terminale.

**– Logiciel utilisé** : GéoplanW.

**– Intérêt de l'utilisation de l'ordinateur** : L'ordinateur permet d'illustrer de façon dynamique le comportement d'une fonction en un point ou à l'infini en agissant sur les valeurs de la variable x. A l'aide de deux types de représentation, on peut voir simultanément les effets sur la variable  $y=f(x)$  et/ou sur le point  $M(x,y)$ . La possibilité d'agir avec la souris sur les origines et les unités des repères permet d'adapter le dessin aux cadres de la figure.

**– Durée** : Utilisation ponctuelle lors de la construction d'une courbe paramétrée..

**– Cadre d'utilisation** : En classe entière avec un système de vidéoprojection, manipulations par le professeur et/ou par des élèves.

**– Auteur** : Marc Grelier (Lycée Saint Just à Lyon).

**– Déroulement de la séquence** :

 L'idée de cette séquence est d'étudier les limites de la fonction f aux bornes de son domaine de définition et de préciser l'existence d'asymptotes verticales ou horizontales.

**– Aperçu** du fichier Geoplanw :

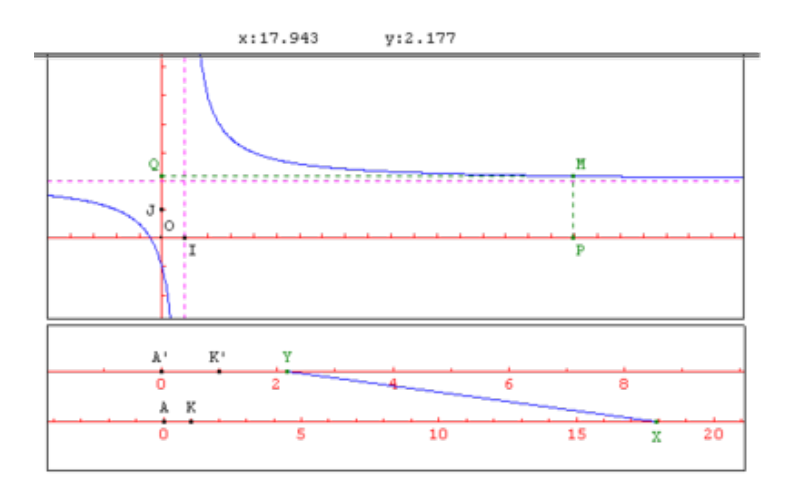

## **– Mode d'emploi** :

 Les touches flèches permettent de modifier les valeurs de la variable x. Les touches + ou - permettent de modifier le pas de variation.

 Les touches K et L, par appuis successifs, permettent de faire apparaître progressivement les deux cadres (K1 et L2) et les constructions qu'ils contiennent.

 La touche M par appuis répétés sert à faire apparaître la construction du point M et des projetés P et Q de M sur les axes.

Les touches A,B et C font apparaître le tracé des droites prédéfinies d'équation X=1, X=-1, Y=2. On peut déplacer les points origines et unités des repères en les tirant avec la souris.

Il est possible de modifier la fonction (voir fiche prof).

Remarque :

 On peut dans un premier temps se servir de la représentation avec deux axes parallèles (en affichant uniquement le cadre K1) pour associer une image à la notion intuitive de limite : « quand x prend des valeurs de plus en plus proches de ... , y prend des valeurs de plus en plus proches de ... , ou de plus en plus grandes ... ). Dans un deuxième temps en utilisant les deux représentations (affichage simultané des deux cadres) voir parallèlement l'effet sur le point courant M de la courbe F, mettre en évidence l'existence éventuelle de droites asymptotes (dessin avec touches A,B et C).

## **– Fichiers** :

Téléchargement de tous les fichiers compressés :

https://maths.enseigne.ac-lyon.fr/spip/local/cache-vignettes/L64xH64/zip-f045b.svg  **limasmp.zip**